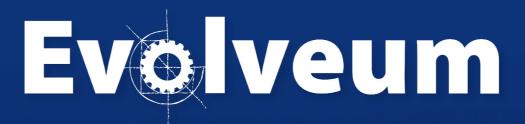

**GUI Customizations** 

### Agenda

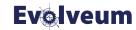

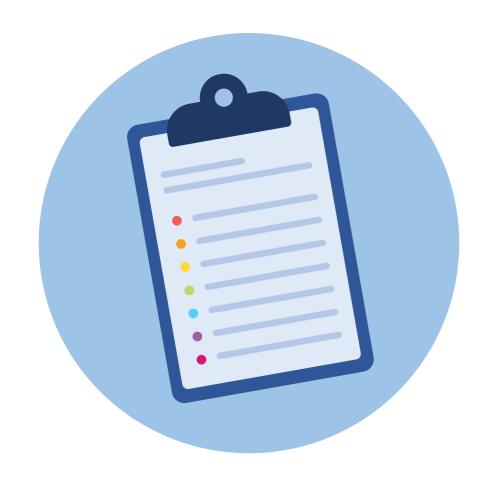

- Changes in 4.4
- Basic structure
- How it works
- Demo

#### Changes in MidPoint 4.4

- Changed design of object details pages
  - "tabs" replaced with "details navigation menu"
  - Moved action buttons
- Better UX
  - Better modularity
  - Less information on screen at once
- More configuration options
  - Flexible configuration for details navigation menu
  - Flexible configuration for virtual sections (containers)

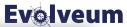

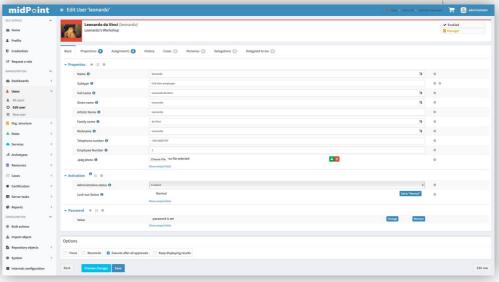

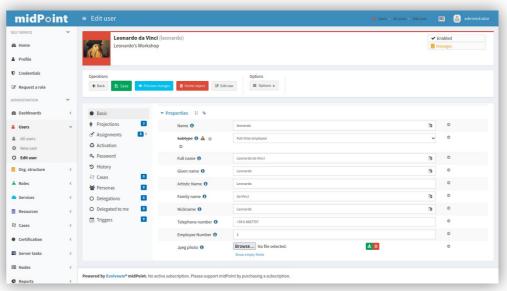

### **Admin GUI Configuration**

- Basic structure:
  - additionalMenuLink
  - userDashboardLink
  - objectCollectionViews
  - objectDetails
  - userDashboard
  - defaultTimezone
  - preferredDataLanguage
  - feedbackMessagesHook

• ...

```
<adminGuiConfiguration>
    <objectCollectionViews>
        <objectCollectionView>
            <identifier>teachers</identifier>
            <displayOrder>1000</displayOrder>
            <type>UserType</type>
            <collection>
                <collectionRef oid= Teacher: "6ad9b419-9422-40d3-be4f-440f2ad4fefd" relation="0
            </collection>
        </objectCollectionView>
    </objectCollectionViews>
    <objectDetails>
        <objectDetailsPage>
            <type>UserType</type>
            <panel>
                <identifier>assignments</identifier>
                    <identifier>faculty-assignments</identifier>
                    <display>
                        <label>Faculty</label>
                        <tooltip>Classes assigned to me to teach</tooltip>
                            <cssClass>fa fa-building-o</cssClass>
                        </icon>
                    </display>
                    <panelType>orgAssignments</panelType>
                    <identifier>faculty-assignments-view</identifier>
                        <collection>
                            <collectionRef oid= Faculty Assignments: "d53dea67-3860-437b-9003-081</pre>
                            </collectionRef>
                        </collection>
                    </listView>
                </panel>
            </panel>
        </objectDetailsPage>
```

**Evolveum** 

#### **How It Works**

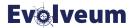

- Defined in system configuration, role-like objects, archetypes
- Merged according to the identifier attribute (mandatory since 4.4)
- Customizations from role-like objects override configuration from system configuration
- Conflicting customizations from different roles lead to unexpected behavior
  - No guarantee for ordering while merging customizations
  - Last role-like object processed by the merging mechanism wins
- Default panels with pre-defined identifiers (listed in docs)

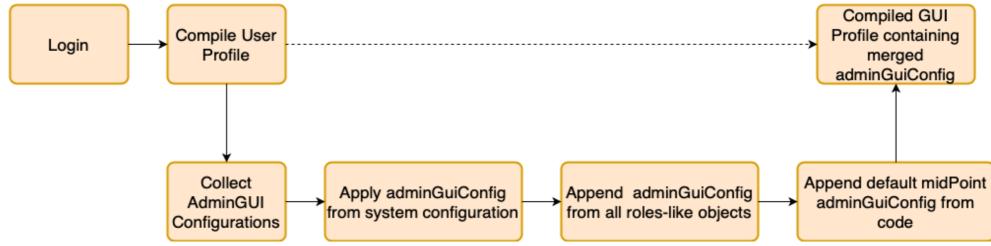

#### **Example 1: Panels Merging**

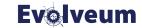

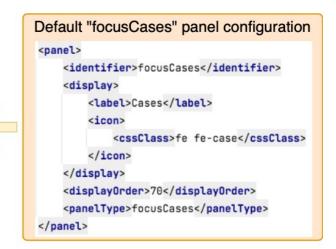

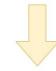

#### **Example 2: Panels Merging**

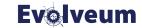

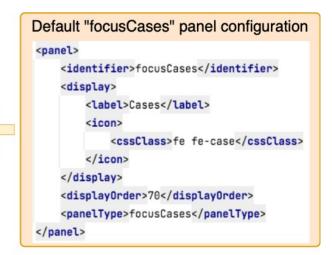

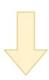

#### **How It Works**

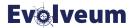

- Customizations defined in archetypePolicy/adminGuiConfiguration
- Only object details configuration supported for now
- Merged while opening object details page
  - Information about archetype in object's assignment

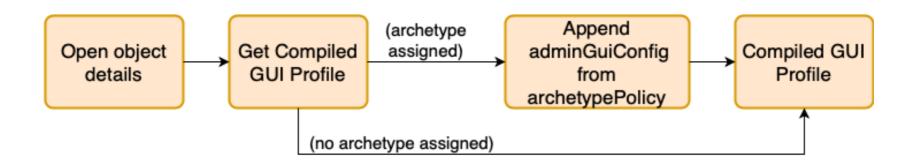

### **Object Details Page**

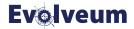

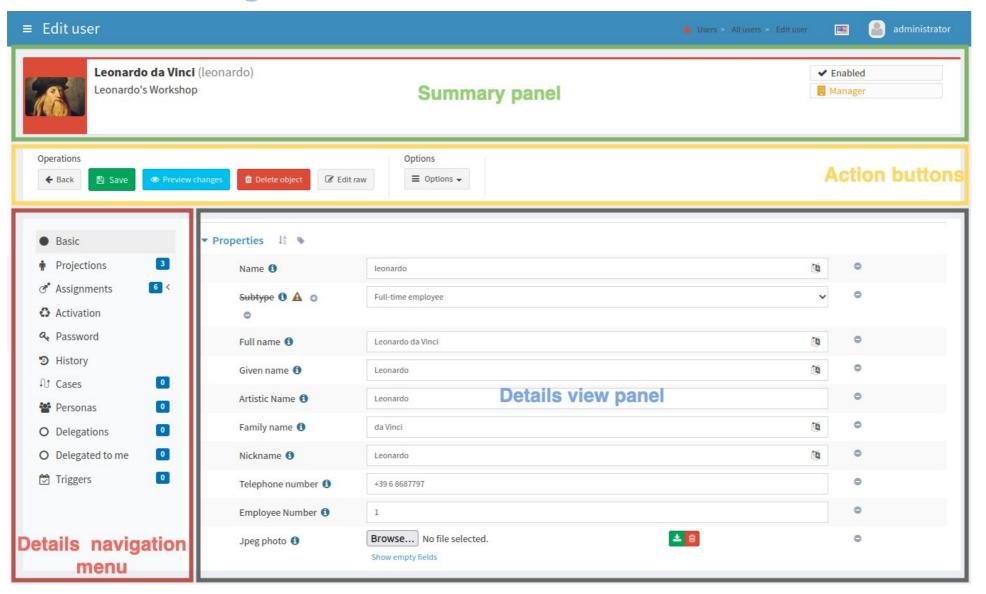

### **Object Details Page Configuration**

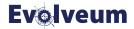

#### Default structure:

- type for which the configuration is applied (e.g. UserType, RoleType, ...)
- summaryPanel –
   customization for the
   summary panel
- panel configuration for details navigation menu + details view panel

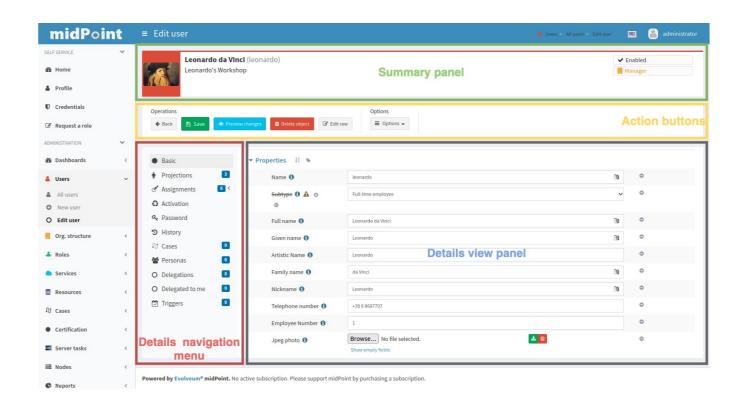

### Object Details Page – Summary Panel

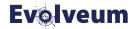

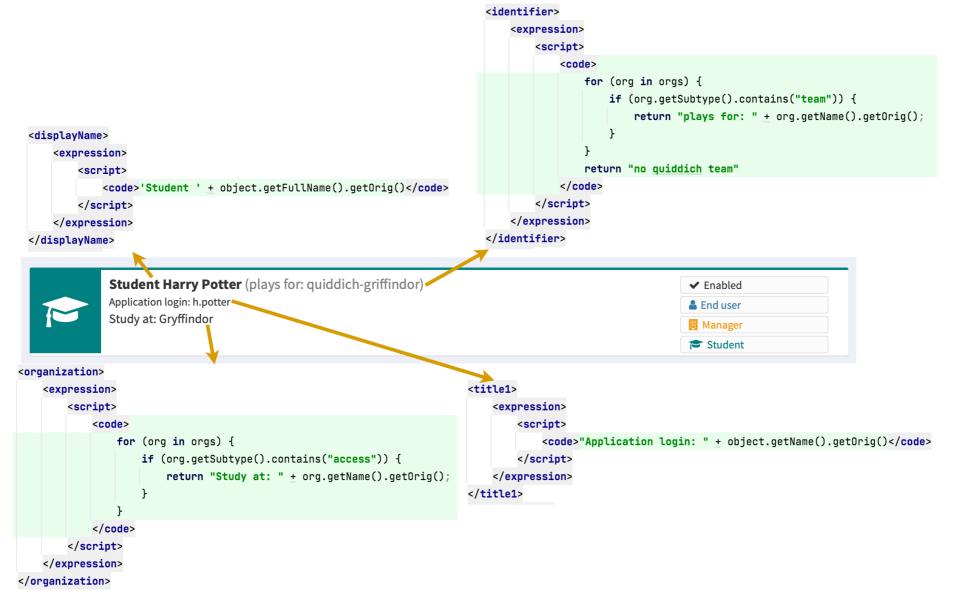

### Object Details Page - Panel

- Details Navigation Menu:
  - Label, icon, display order

**Summary panel** 

**Details view panel** 

**±** 🙃

Leonardo da Vine

Browse... No file selected

Control Options

3 History

O Delegated to me

**Details** navigation

Triggers

midPoint = Edit user

A Profile

Request a rol

& Dashboard

O Edit use

Resource

Certification

Org. structur

Visibility, identifier

Leonardo da Vinci (leonardo)

0

0

Artistic Name 6

Employee Number 6

Leonardo's Workshop

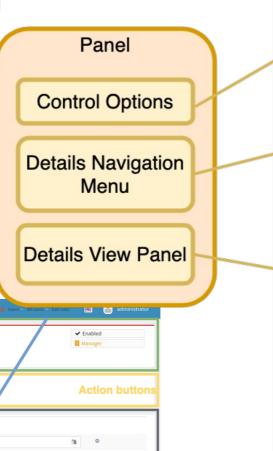

- <panel> <identifier>class-assignments</identifier> <visibility>visible</visibility> <display> <label>Classes</label> <tooltip>Classes assigned to me to teach</tooltip> </display> <displayOrder>12</displayOrder> <panelType>roleAssignments <identifier>class-assignments-view</identifier> <collection> <collectionRef oid= Class Assignments: "412e76ea-9134-4051-</collectionRef> </collection> </listView> <container> <visibility>visible</visibility> <identifier>assignment-view</identifier> </container> </panel>
- Details View Panel:
  - Panel to be used to display data
  - Table customizations, virtual sections

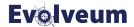

#### Demo

(prepared on support-4.4 branch, target version 4.4.2)

#### **Summary Panel Customizations**

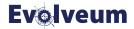

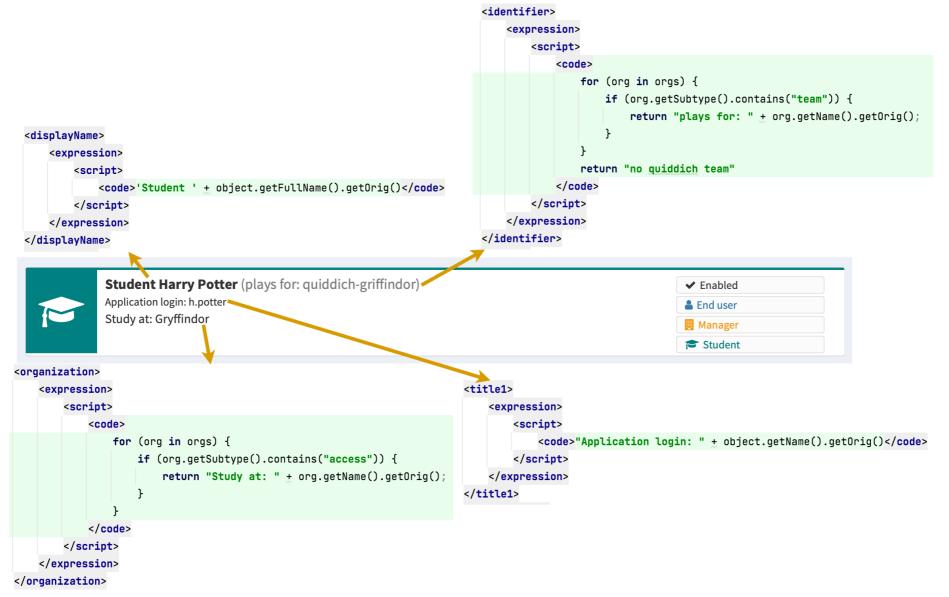

#### **Customize Basic Panel For User**

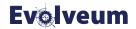

- Split default attributes to virtual (logical) sections
  - Personal data, Contact information
- Student/Teacher-related information
  - Override label in archetype
- Hide default "Properties" for Student
- Collapse Student/Teacher and Contact information for End users
- Make Contact information and Personal data separated panels for Teachers
- Make Personal Data default panel for Teachers

#### **Virtual Sections**

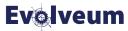

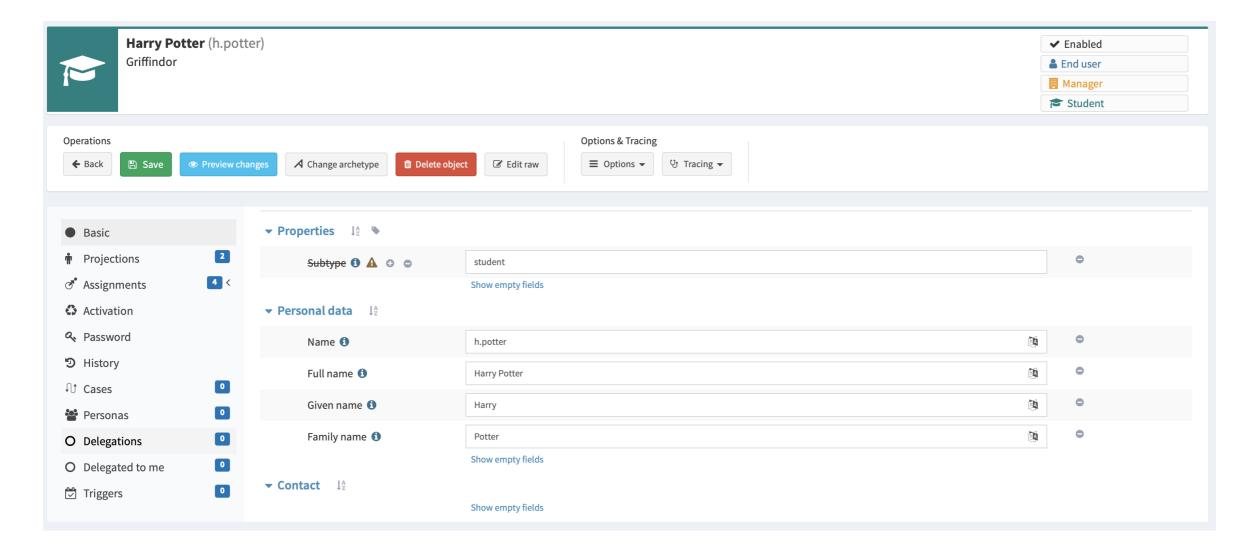

#### **Customize Basic Panel For User**

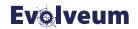

- Split default attributes to virtual (logical) sections
  - Personal data, Contact information
- Student/Teacher-related information
  - Override label in archetype
- Hide default "Properties" for Student
- Collapse Student/Teacher data and Contact information for End users
- Make Contact information and Personal data separated panels for Teachers
- Make Personal Data default panel for Teachers

#### Student/Teacher Information

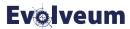

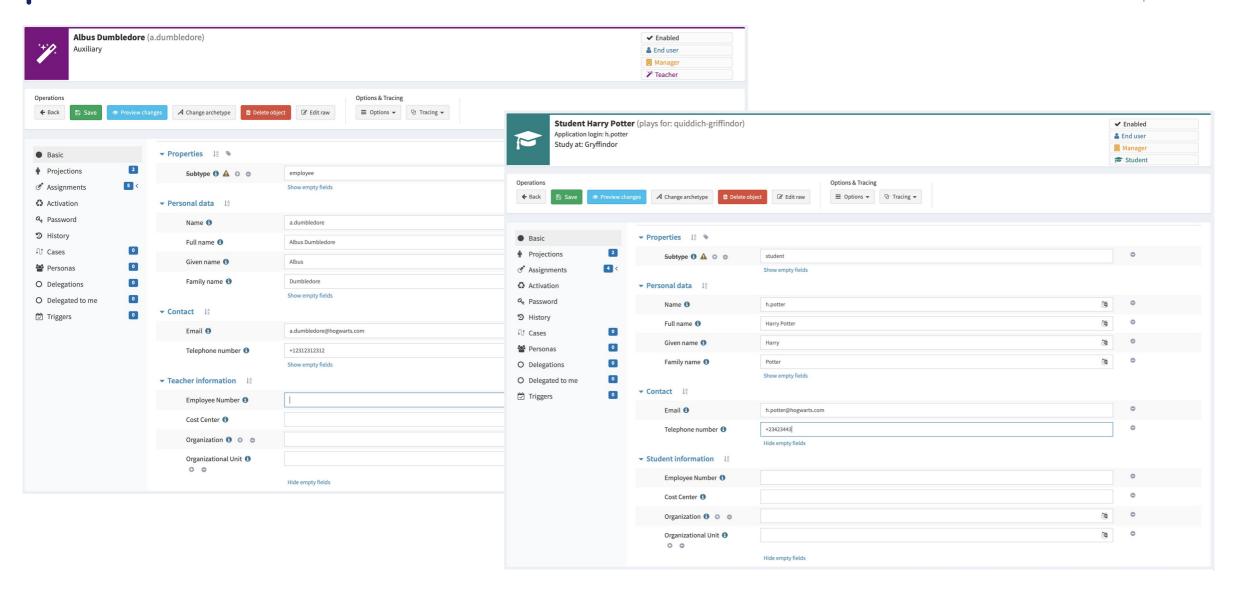

#### **Customize Basic Panel For User**

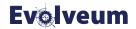

- Split default attributes to virtual (logical) sections
  - Personal data, Contact information
- Student/Teacher-related information
  - Override label in archetype
- Hide default "Properties" for Student
- Collapse Student/Teacher data and Contact information for End users
- Make Contact information and Personal data separated panels for Teachers
- Make Personal Data default panel for Teachers

## Hide Default "Properties" For Student

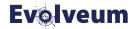

| Student Harry Pott Application login: h.potter Study at: Gryffindor  Operations  ← Back  Back  Preview ch |                                              | Options & Tracing  □ Edit raw  □ Options ▼ □ Tracing ▼ | ✓ Enabled  å End user  Manager  Student |
|----------------------------------------------------------------------------------------------------|----------------------------------------------|--------------------------------------------------------|-----------------------------------------|
| <ul> <li>▶ Basic</li> <li>Personal data ↓<sup>A</sup><sub>2</sub></li> </ul>                              |                                              |                                                        |                                         |
| r Projections                                                                                             | Name ①                                       | h.potter (S                                            | 0                                       |
| Assignments                                                                                               | Full name 1                                  | Harry Potter                                           | 0                                       |
| <ul><li>♣ Activation</li><li>♣ Password</li></ul>                                                         | Given name 1                                 | Harry                                                  | •                                       |
| <b>9</b> History                                                                                          | Family name 1                                | Potter                                                 | 0                                       |
| <ul><li>↑ Cases</li><li>Personas</li></ul>                                                                | <b>▼ Contact</b> ↓ <sup>A</sup> <sub>Z</sub> | Show empty fields                                      |                                         |
| O Delegations                                                                                             | Email <b>1</b>                               | h.potter@hogwarts.com                                  | •                                       |
| O Delegated to me                                                                                         | Telephone number 🐧                           | +23423443                                              | 0                                       |
|                                                                                                    | ▼ Student information 1å                     | Hide empty fields                                      |                                         |
|                                                                                                    | Employee Number 1                            |                                                        | •                                       |
|                                                                                                    | Cost Center 1                                |                                                        | •                                       |
|                                                                                                    | Organization 🐧 🐧 🖨                           |                                                        | 0                                       |
|                                                                                                    | Organizational Unit 🐧                        | Hide empty fields                                      | •                                       |

#### **Customize Basic Panel For User**

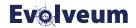

- Split default attributes to virtual (logical) sections
  - Personal data, Contact information
- Student/Teacher-related information
  - Override label in archetype
- Hide default "Properties" for Student
- Collapse Student/Teacher and Contact information for End users
- Make Contact information and Personal data separated panels for Teachers
- Make Personal Data default panel for Teachers

### Collapsed Student/Teacher, Contact Information – End user svolveum

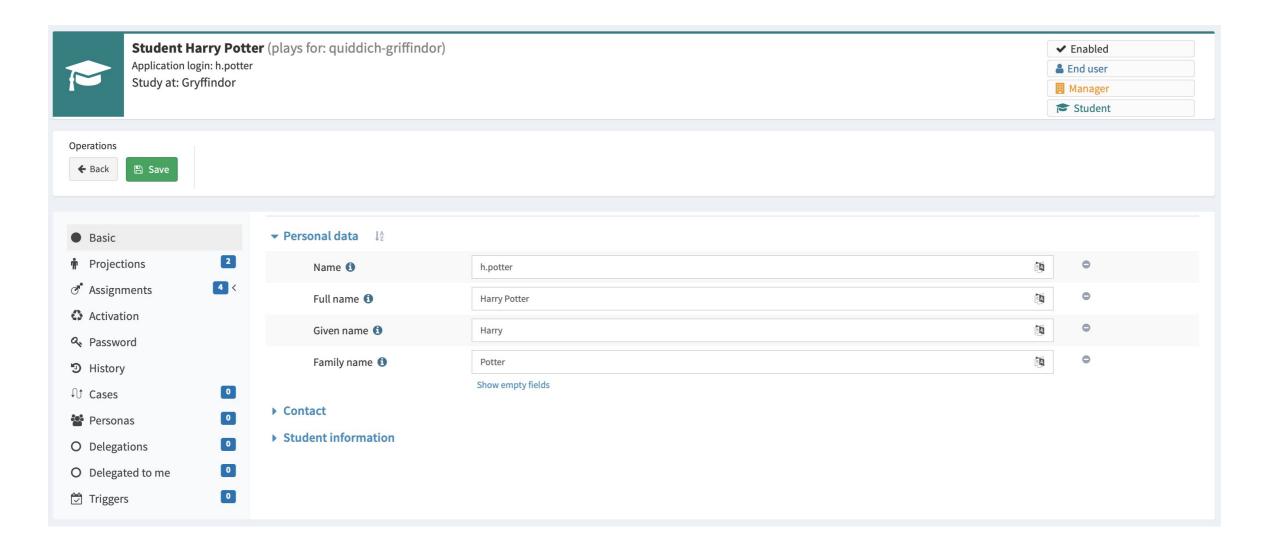

#### **Customize Basic Panel For User**

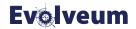

- Split default attributes to virtual (logical) sections
  - Personal data, Contact information
- Student/Teacher-related information
  - Override label in archetype
- Hide default "Properties" for Student
- Collapse Student/Teacher data and Contact information for End users
- Make Contact information and Personal data separated panels for Teachers
- Make Personal Data default panel for Teachers

#### **Separated Panels For Contact, Personal Data - Teacher**

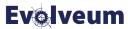

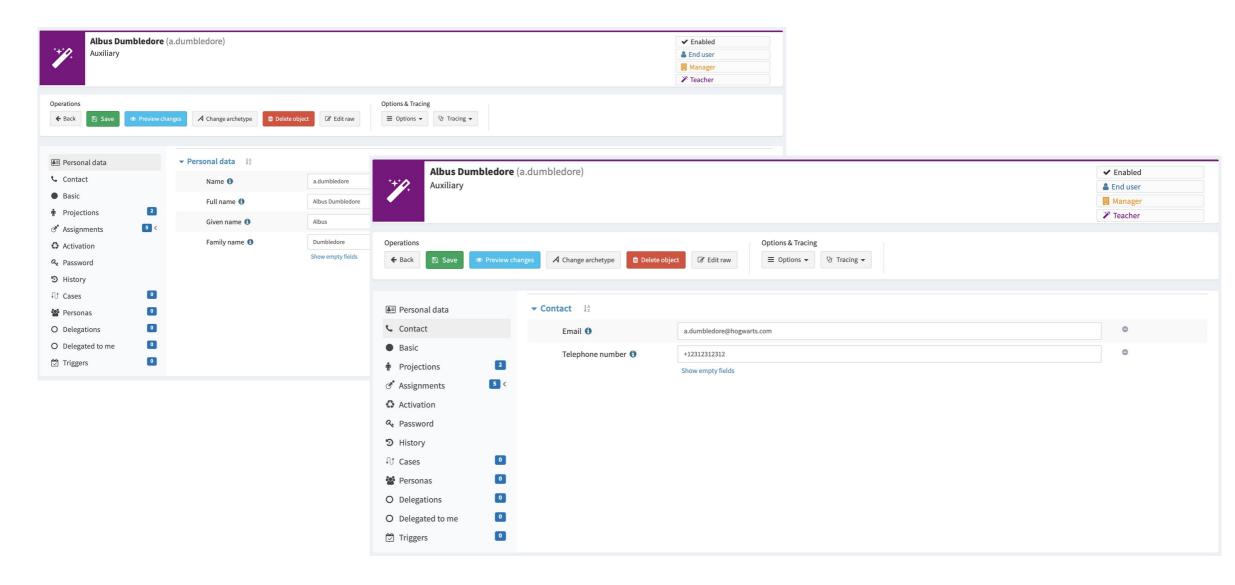

#### **Customize Basic Panel For User**

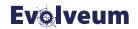

- Split default attributes to virtual (logical) sections
  - Personal data, Contact information
- Student/Teacher-related information
  - Override label in archetype
- Hide default "Properties" for Student
- Collapse Student/Teacher data and Contact information for End users
- Make Contact information and Personal data separated panels for Teachers
- Make Personal Data default panel for Teachers

### **Basic Panel Customizations**

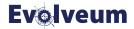

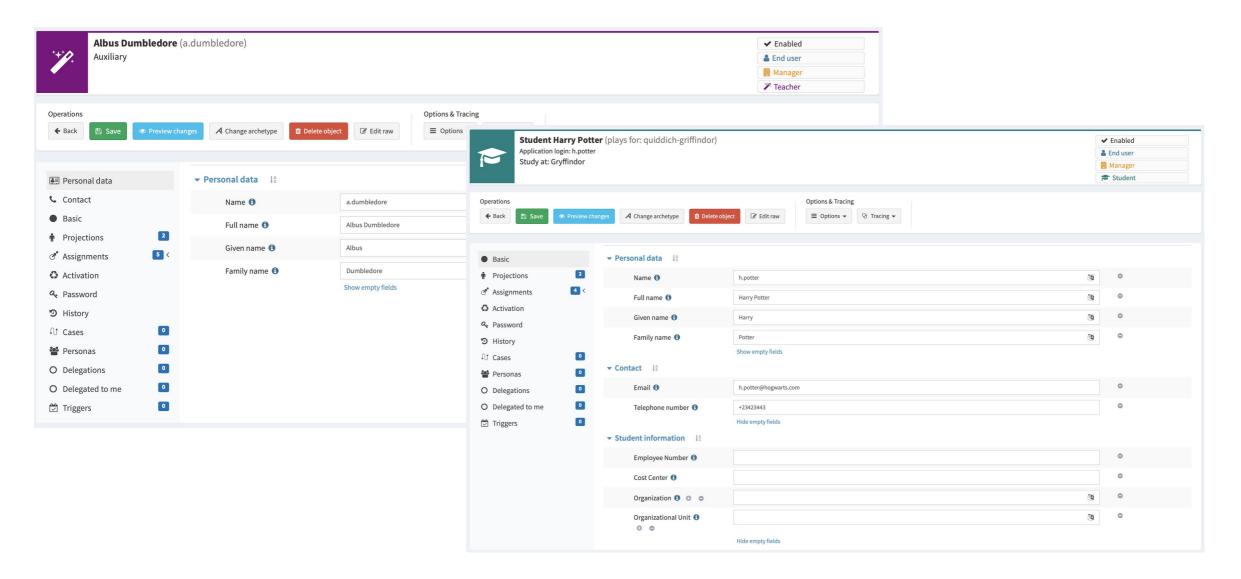

### **Customize Assignments View**

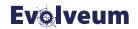

- Add new menu item (Faculty) for Assignments for Students
- Add new menu items (Organization Tree, Classes) for Teachers to navigation menu
  - Customize Organization Tree table view
- Hide whole Assignments menu for End user
- Add new menu item (Owning classes) and hide menu item (Classes) for role Approver
  - Customize table view for Owning classes

### **Faculty Menu Item Under Assignments**

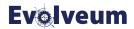

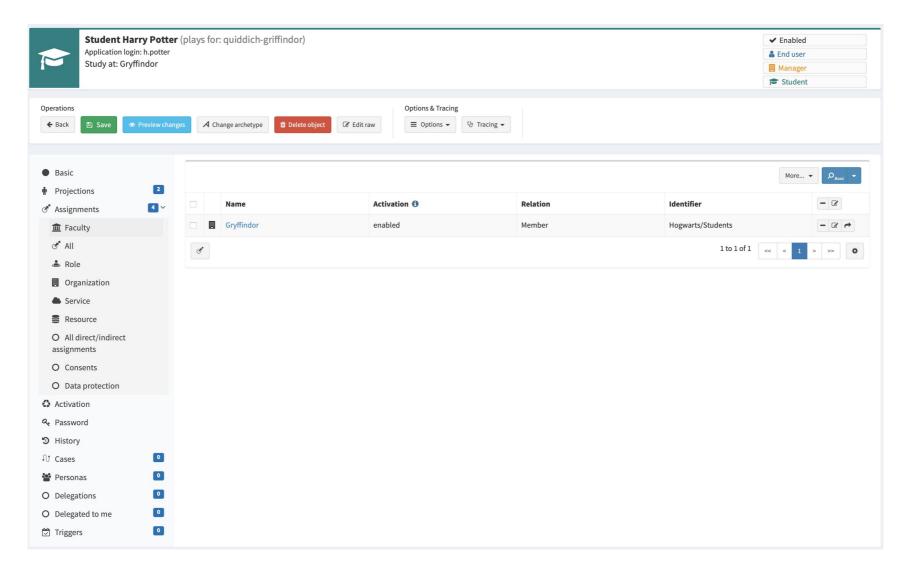

### **Customize Assignments View**

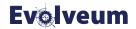

- Add new menu item (Faculty) for Assignments for Students
- Add new menu items (Organizational Units, Classes) for Teachers to navigation menu
  - Customize Organizational Unit table view
- Hide whole Assignments menu for End user
- Add new menu item (Owned classes) and hide menu item (Classes) for role Approver
  - Customize table view for Owned classes

### **Organization Tree, Class Assignments**

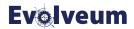

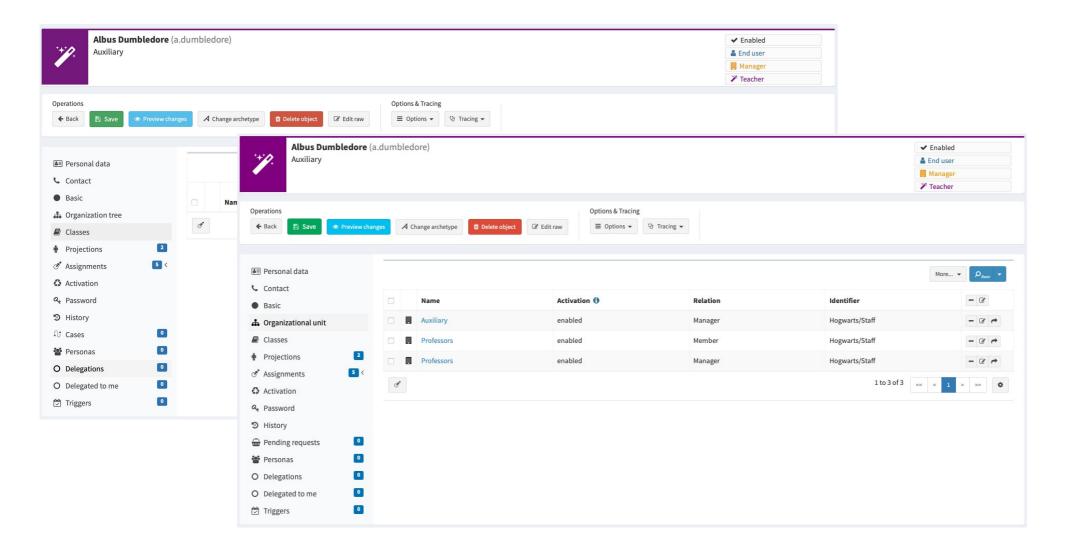

### **Customize Assignments View**

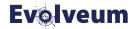

- Add new menu item (Faculty) for Assignments for Students
- Add new menu items (Organizational Unit, Classes) for Teachers to navigation menu
  - Customize Organizational Unit table view
- Hide whole Assignments menu for End user
- Add new menu item (Owned classes) and hide menu item (Classes) for role Approver
  - Customize table view for Owned classes

#### **Custom Columns For Organization Tree Assignments**

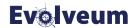

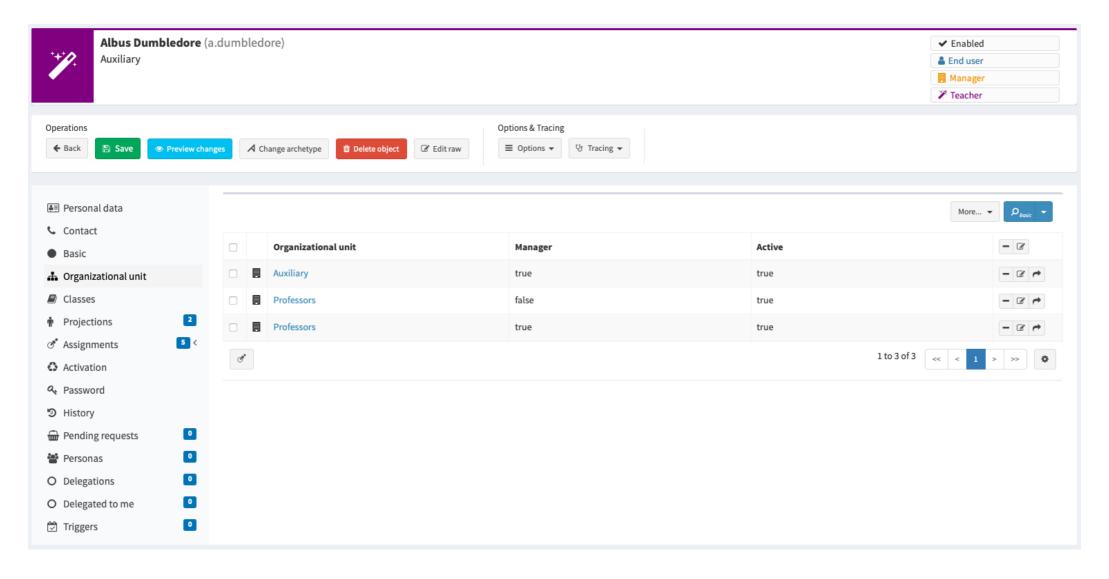

### **Customize Assignments View**

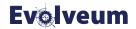

- Add new menu item (Faculty) for Assignments for Students
- Add new menu items (Organizational Unit, Classes) for Teachers to navigation menu
  - Customize Organizational Unit table view
- Hide whole Assignments menu for End user
- Add new menu item (Owned classes) and hide menu item (Classes) for role Approver
  - Customize table view for Owned classes

### **Assignment Menu Item Hidden**

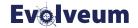

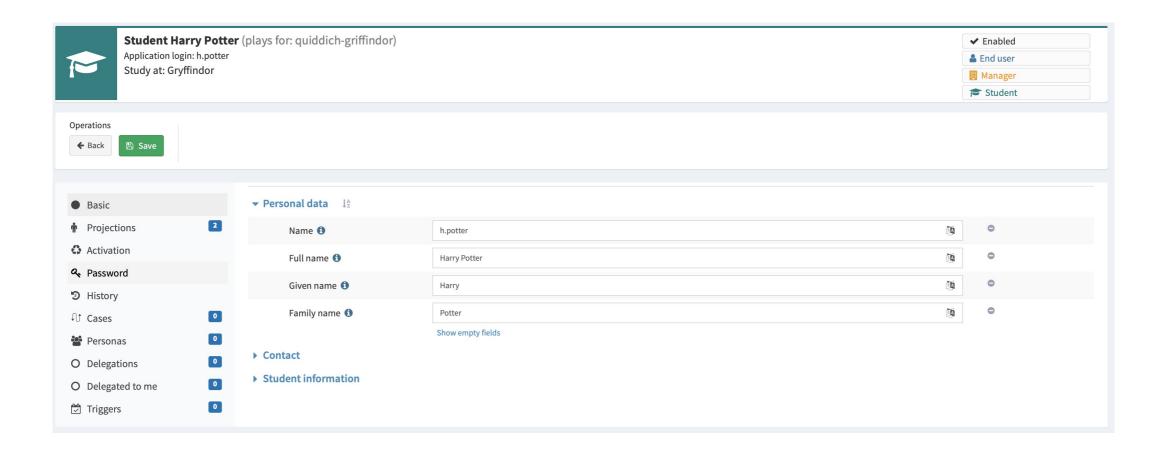

### **Customize Assignments View**

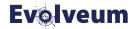

- Add new menu item (Faculty) for Assignments for Students
- Add new menu items (Organizational Unit, Classes) for Teachers to navigation menu
  - Customize Organizational Unit table view
- Hide whole Assignments menu for End user
- Add new menu item (Owned classes) and hide menu item (Classes) for role Approver
  - Customize table view for Owned classes

#### Owned Classes Visible, Classes Hidden

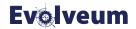

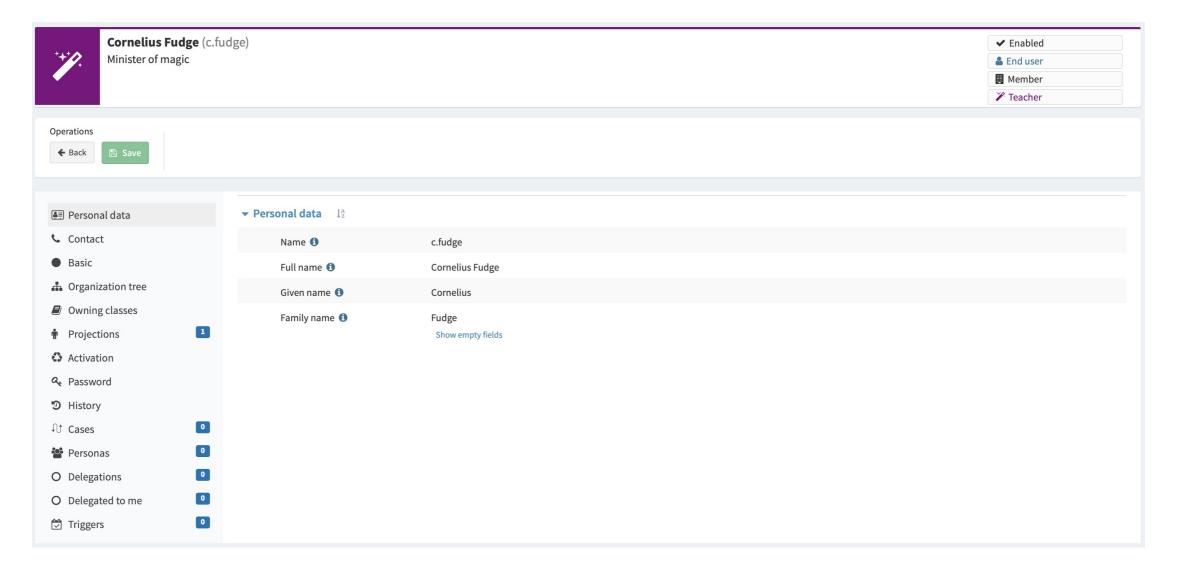

### **Customize Assignments View**

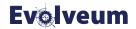

- Add new menu item (Faculty) for Assignments for Students
- Add new menu items (Organizational Unit, Classes) for Teachers to navigation menu
  - Customize Organizational Unit table view
- Hide whole Assignments menu for End user
- Add new menu item (Owned classes) and hide menu item (Classes) for role Approver
  - Customize table view for Owned classes

#### **Customized Table View – Owned Classes**

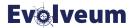

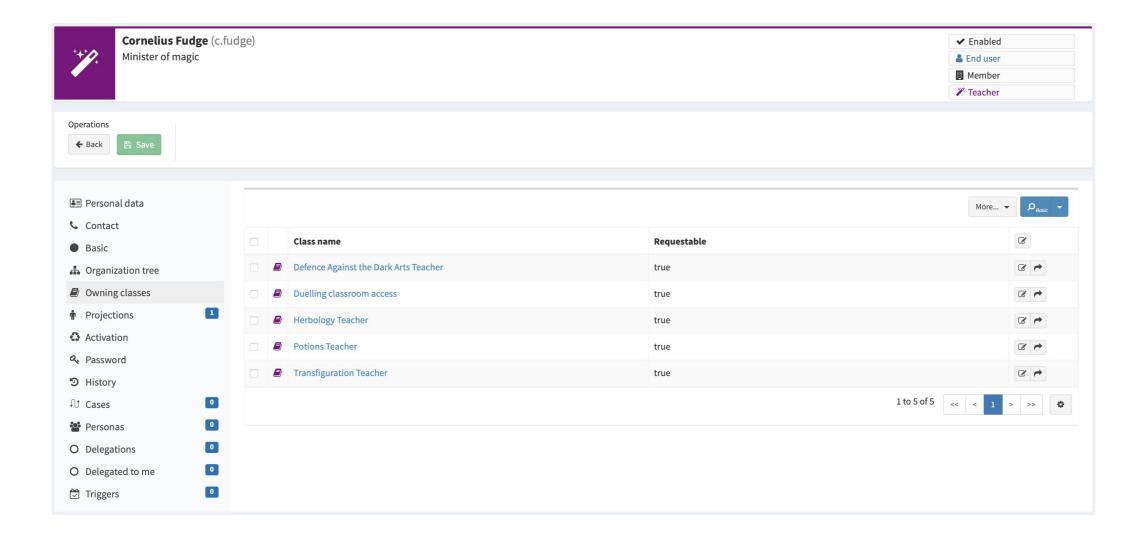

#### **Other Customizations**

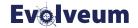

- Shadow related customizations
  - Customize shadow attributes view (add virtual sections)
  - Hide default "Attributes" section
- Details menu related customizations
  - Change Cases to Pending requests for Teachers
  - Adapt details menu for end users (hide unuseful menu items)

### Virtual Sections For Projections

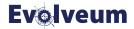

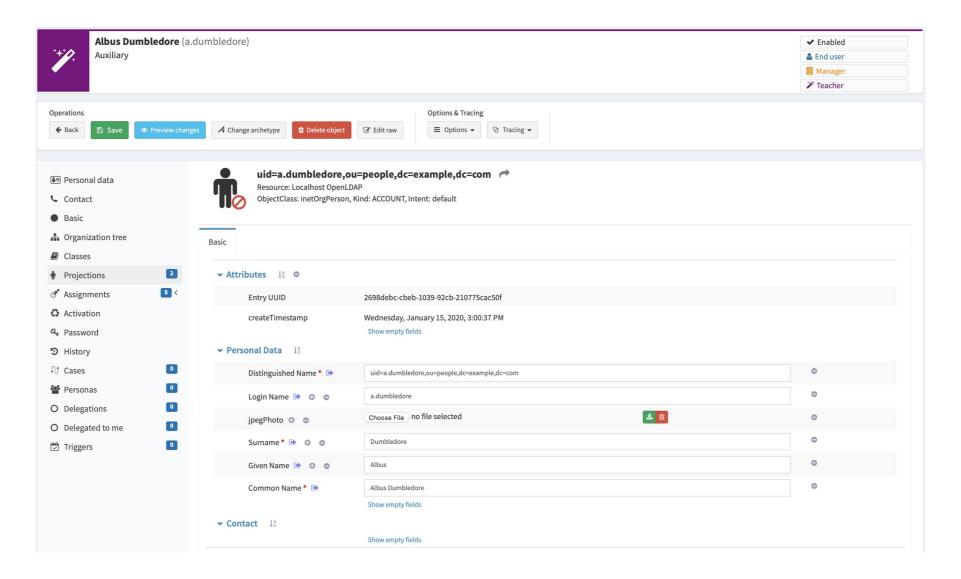

#### **Other Customizations**

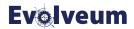

- Shadow related customizations
  - Customize shadow attributes view (add virtual sections)
  - Hide default "Attributes" section
- Details menu related customizations
  - Change Cases to Pending requests for Teachers
  - Adapt details menu for end users (hide unuseful menu items)

#### "Attributes" Hidden

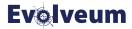

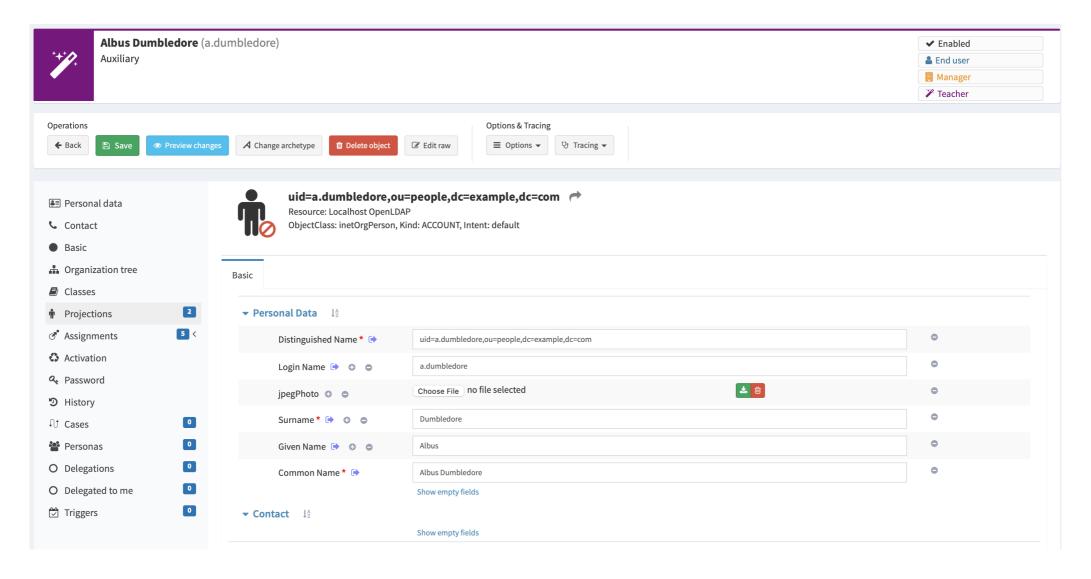

#### **Other Customizations**

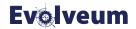

- Shadow related customizations
  - Customize shadow attributes view (add virtual sections)
  - Hide default "Attributes" section
- Details menu related customizations
  - Change Cases to Pending requests for Teachers
  - Adapt details menu for end users (hide unuseful menu items)

#### Hidden Default Panels For End Users

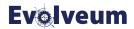

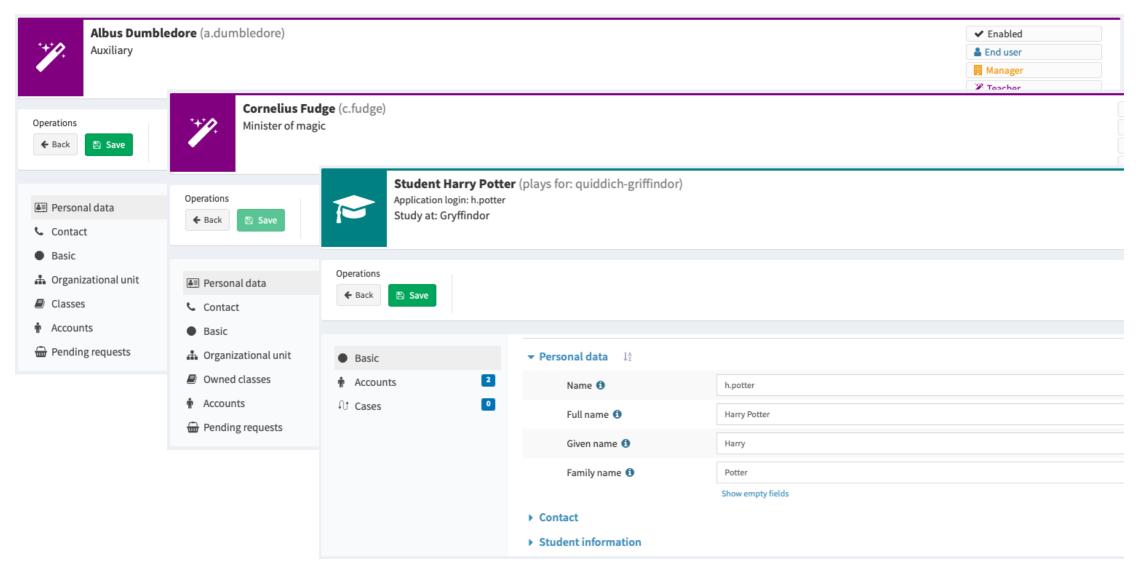

#### **Summary**

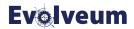

- Changed design From tabs to menu
- Possibility to switch back to old GUI (adminGuiConfiguration/useNewDesign = false)
- Identifier attribute mandatory used by the merging mechanism
- Custom configuration extend the default one (change in the behavior)
- MidScale project
- Documentation
  - https://docs.evolveum.com/midpoint/reference/admin-gui/admin-gui-config/

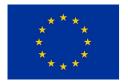

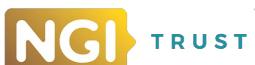

#### Webinars

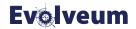

- Upcomming webinar
  - Native Reports, February 16, 2022 by Lukáš Škublík
- Previous webinars for 4.4
  - Native Repository, January 20, 2022 by Richard Richter
  - Upgrade Guide, January 27, 2022 by Anton Tkáčik
  - Tasks, February 3, 2022 by Pavol Mederly
  - Customizing GUI, February 10, 2022 by Katarína Bolemant

# Thank you for your time!

See more details at https://docs.evolveum.com

Also follow us on our social media for further information!

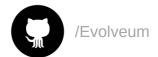

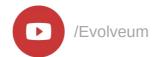

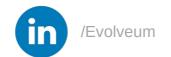

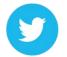

@Evolveum

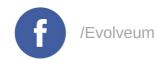

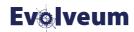